## <span id="page-0-0"></span>**Oznámení**

Přehled automaticky zasílaných oznámení o provedených změnách nad konkrétním záznamem evidence.

Kdy je oznámení zasíláno a další informace k tomuto tématu jsou uvedeny v kapitole [Notifikační systém.](https://docs.elvacsolutions.eu/pages/viewpage.action?pageId=10918797)

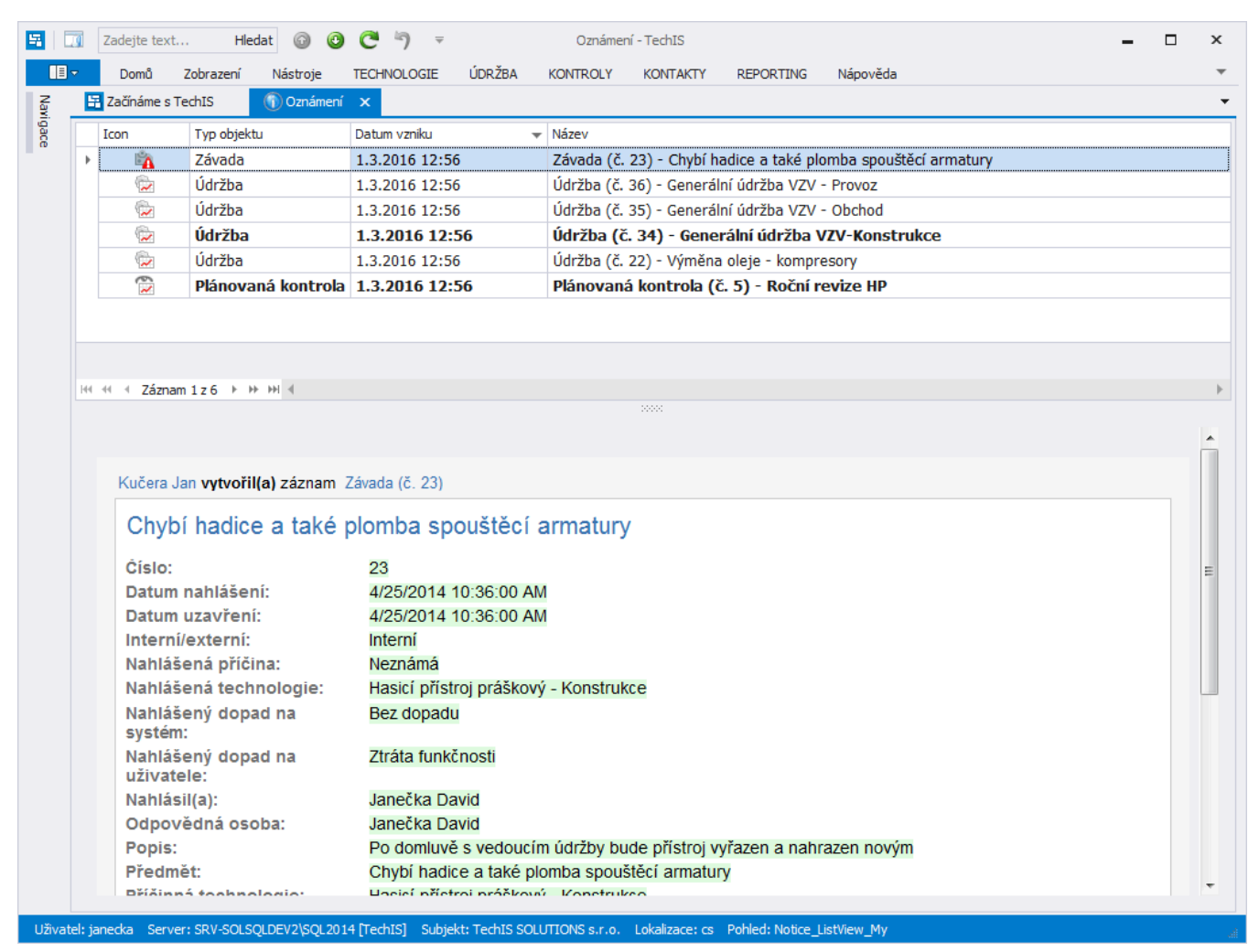

## Seznámení s novým oznámením

Seznámení s novým oznámením lze provést několika způsoby:

- z [kontextového menu](http://confluence.elvacsolutions.eu/pages/viewpage.action?pageId=139495220) volbou **Označit jako přečtené**
- na [kartě](https://confluence.elvacsolutions.eu/pages/viewpage.action?pageId=143688820) **Domů** ve skupině **Akce** volbou **Označit jako přečtené.**

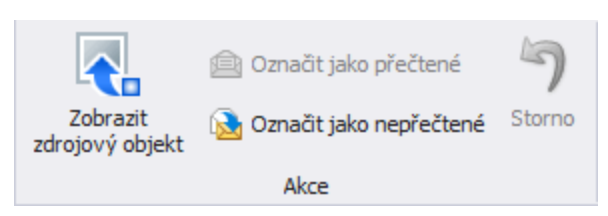

Nepřečtený záznam oznámení je zobrazen tučným textem.

## **Tip**

Z evidence [Oznámení](#page-0-0) je možné přejít na vybraný záznam do zdrojové evidence několika způsoby:

- z [kontextového menu](http://confluence.elvacsolutions.eu/pages/viewpage.action?pageId=139495220) volbou **Zobrazit zdrojový objekt**
- na [kartě](https://confluence.elvacsolutions.eu/pages/viewpage.action?pageId=143688820) **Domů** ve skupině **Akce** volbou **Zobrazit zdrojový objekt.**